## codiceAOO - CIRCOLARI - 0000312 - 29/05/2020 - C29/B - SCRUTINI - DEBITI - U

## Istruzioni Tassonomie

Le tassonomie sono state aggiornate rispetto a quanto previsti dal documento valutazione deliberato in C.D. Come risulta aprendo le tassonomie.

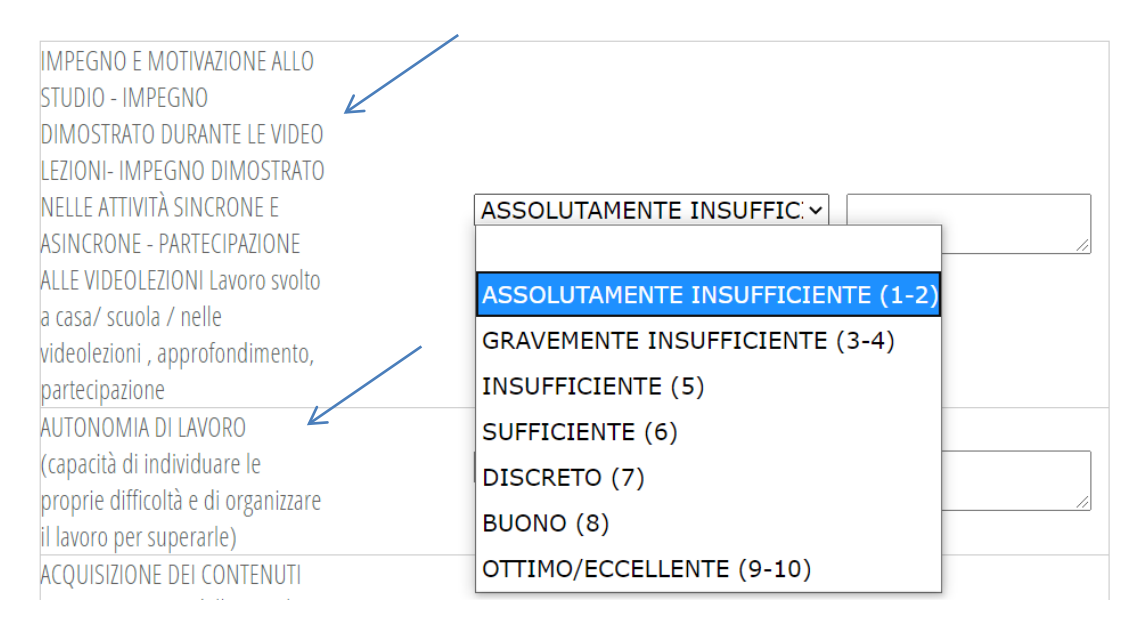

La procedura resta identica: entrare in "Scrutinio online" e cliccare sulle "Mie classi", cliccare poi su "Voti proposti" in corrispondenza della classe interessata.

Nella pagina che si aprirà si deve selezionare Tassonomie,il docente deve solo selezionare dalla tendina, come si faceva in precedenza e fare la sua scelta.